ФЕДЕРАЛЬНОЕ АГЕНТСТВО ЖЕЛЕЗНОДОРОЖНОГО ТРАНСПОРТА Федеральное государственное бюджетное образовательное учреждение высшего образования «Петербургский государственный университет путей сообщения Императора Александра I» (ФГБОУ ВО ПГУПС)

### **ОЦЕНОЧНЫЕ МАТЕРИАЛЫ**

дисциплины

*Б1.О.20* «*Начертательная геометрия и компьютерная графика»* 

для направления подготовки /специальности *23.05.04* «*Эксплуатация железных дорог*»

по специализации

«*Магистральный транспорт*» *«Грузовая и коммерческая работа» «Транспортный бизнес и логистика»*

*«Пассажирский комплекс железнодорожного транспорта»*

Форма обучения – очная, заочная

Санкт-Петербург 2023

## **Планируемые результаты обучения по дисциплине, обеспечивающие достижение планируемых результатов освоения основной профессиональной образовательной программы**

Планируемые результаты обучения по дисциплине, обеспечивающие достижение планируемых результатов освоения основной профессиональной образовательной программы, приведены в п. 2 рабочей программы.

## **2. Задания, необходимые для оценки знаний, умений, навыков и (или) опыта деятельности, характеризующих индикаторы достижения компетенций в процессе освоения основной профессиональной образовательной программы**

Перечень материалов, необходимых для оценки индикатора достижения компетенций, приведен в таблице 2.1/таблицах 2.1 и 2.2.

Т а б л и ц а 2.1

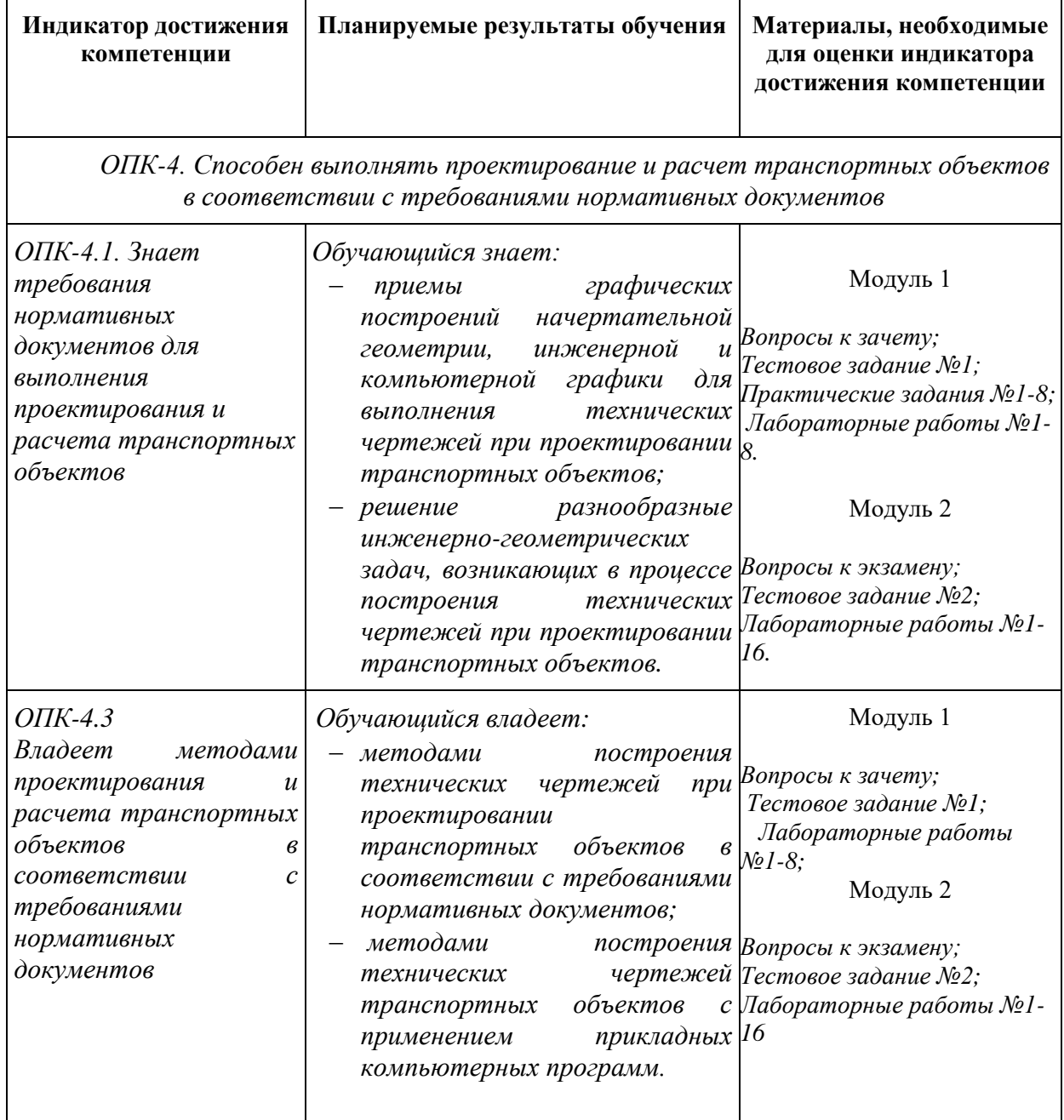

Для очной формы обучения

Т а б л и ц а 2.2

**Индикатор достижения компетенции Планируемые результаты обучения Материалы, необходимые для оценки индикатора достижения компетенции** *ОПК-4. Способен выполнять проектирование и расчет транспортных объектов в соответствии с требованиями нормативных документов ОПК-4.1. Знает требования нормативных документов для выполнения проектирования и расчета транспортных объектов Обучающийся знает: приемы графических построений начертательной геометрии, инженерной и компьютерной графики для выполнения технических чертежей при проектировании транспортных объектов; решение разнообразные Практические задания №5-6, инженерно-геометрических задач, возникающих в процессе построения технических чертежей при проектировании транспортных объектов. Вопросы к зачету; Вопросы к экзамену;* Модуль 1 *Тестовое задание №-1; Практические задания №1-4, Контрольная работа №1.* Модуль 2 *Контрольная работа №1 ОПК-4.3 Владеет методами проектирования и расчета транспортных объектов в соответствии с требованиями нормативных документов Обучающийся владеет: методами построения технических чертежей при проектировании транспортных объектов в соответствии с требованиями нормативных документов; методами построения технических чертежей транспортных объектов с применением прикладных компьютерных программ. Вопросы к зачету; Вопросы к экзамену; Тестовое задание №2;* Модуль 1 *Тестовое задание №-1; Практические задания №4, Контрольная работа №1.* Модуль 2 *Практические задания №5-6, Контрольная работа №1*

#### Для заочной формы обучения

### **Материалы для текущего контроля**

Все задачи и задания размещены в СДО, разделе дисциплины «Структура и содержание». Методики выполнения задач и заданий размещены в СДО, разделе дисциплины *«Самостоятельная работа».* Задачи и задания текущего контроля размещены в СДО, разделе дисциплины «Текущий контроль». Для проведения текущего контроля по дисциплине обучающийся должен выполнить следующие задачи и задания.

## Перечень и содержание практических занятий Для очной формы обучения (Модуль 1)

*1.* Практическое занятие 5-6 *– На чертеже (в системе двух плоскостей проекций) построить линию сечения многогранника проецирующей плоскостью. Показать видимость. Определить натуральную величину сечения. Построить развертку. (4 часа).*

### Перечень и содержание лабораторных работ

1. Лабораторная работа 7-8 – Выполнение в 3D-модуле чертежа: 3 вида объекта и аксонометрия (станина) (графический редактор КОМПАС). (4 часа).

## Перечень и содержание лабораторных работ Для очной формы обучения (Модуль 2)

- 1. Лабораторная работа 3-7 *Выполнение 3D-моделей деталей узла инженерной системы и их чертежей; 3D-модели узла, его сборочного чертежа и спецификации (графический редактор КОМПАС) (10 часов);*
- 2. Лабораторная работа 12-14 *Выполнение в 2D-модуле редактора nanoCAD элементов транспортной инфраструктуры: план – схемы станции. (6 часов).*

## Перечень и содержание практических занятий Для заочной формы обучения Зачет

*1.* Практическое занятие 2 *– На чертеже (в системе двух плоскостей проекций) построить линию сечения многогранника проецирующей плоскостью. Показать видимость. Определить натуральную величину сечения. Построить* 

### *развертку.*

*2.* Практическое занятие 3 *– На чертеже (в системе трех плоскостей проекций) построить линию пересечения поверхностей. Показать видимость. Построить развертку одной из поверхностей. (2 часа). Контрольная работа №1.* 

#### Экзамен

- 1. Практическое занятие 5 *– Выполнение рабочих чертежей деталей сборочного узла (резьбовое соединение), сборочного чертежа узла и спецификации в 2Dмодуле (графический редактор КОМПАС или nanoCAD) (2 часа);*
- 2. Практическое занятие 6 *– Выполнение 3D-моделей деталей узла инженерной системы и их чертежей; 3D-модели узла, его сборочного чертежа и спецификации (графический редактор КОМПАС) (2 часа). Контрольная работа №1.*

### Тестовые задания

Тестовое задание №1 по разделу «Начертательная геометрия и инженерная графика. Приемы построения чертежей»

## 1. Какая аксонометрия точки А(50,60,70) построена?

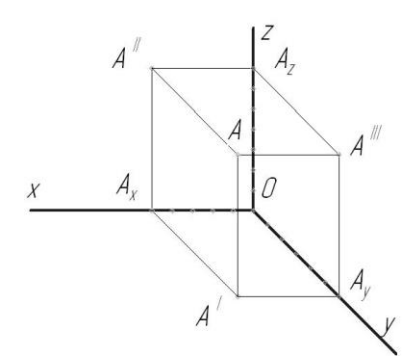

Ответ: 1 прямоугольная изометрия, 2 прямоугольная диметрия, 3 фронтальная изометрия,

- 4 фронтальная диметрия, 5 горизонтальная изометрия
- 2. На каких чертежах построены поверхности вращения?

*(можно выбрать несколько вариантов)*

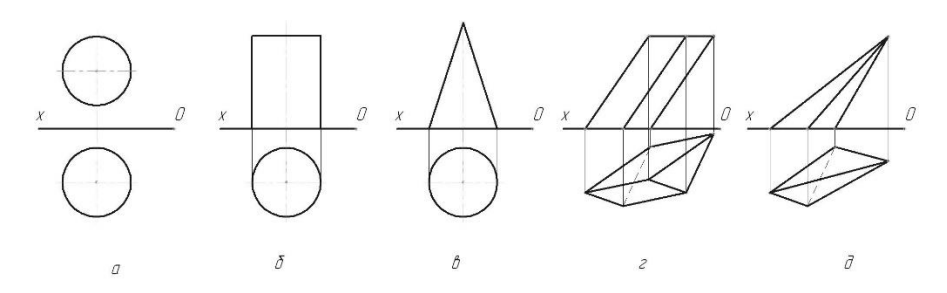

Ответ: 1 а, 2 б,3 в,4 г,5 д

#### 3. Какие точки принадлежат поверхности цилиндра?

*(можно выбрать несколько вариантов)*

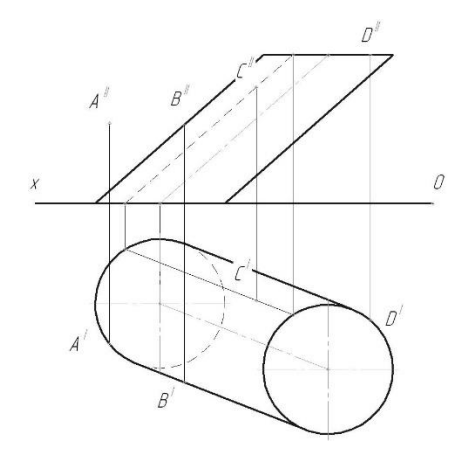

Ответ: 1 A, 2 B, 3 C, 4 D

4. Какая из проецирующих плоскостей пересекает конус по окружности?

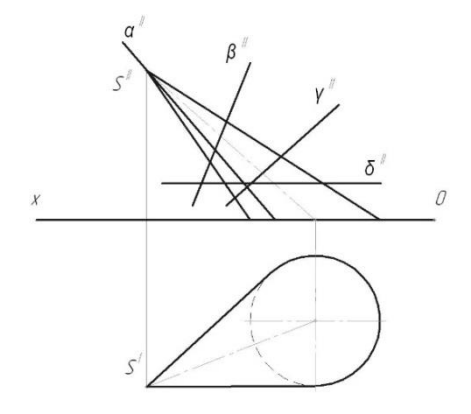

Ответ: 1  $\alpha$ , 2  $\beta$ , 3  $\gamma$ , 4  $\delta$ 

5. Какой разрез показан на чертеже?

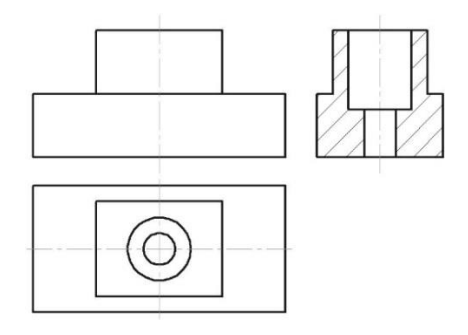

Ответ: 1 простой фронтальный, 2 простой горизонтальный, 3 простой профильный,

4 ломанный, 5 ступенчатый

6. Какой разрез показан на чертеже?

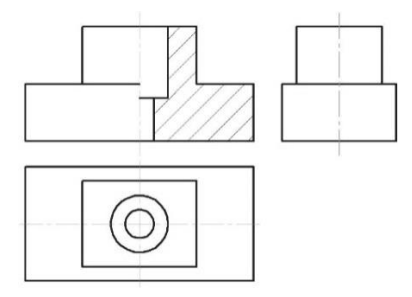

Ответ: 1 простой фронтальный, 2 простой горизонтальный, 3 простой профильный, 4 ломанный, 5 ступенчатый

7. Какой разрез показан на чертеже?

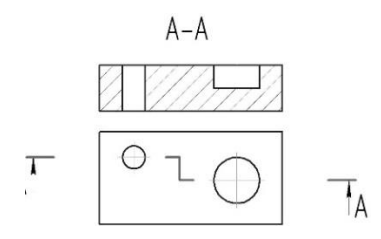

Ответ: 1 простой фронтальный, 2 простой горизонтальный, 3 простой профильный, 4 ломанный,

5 ступенчатый

8. Какой разрез выполнен?

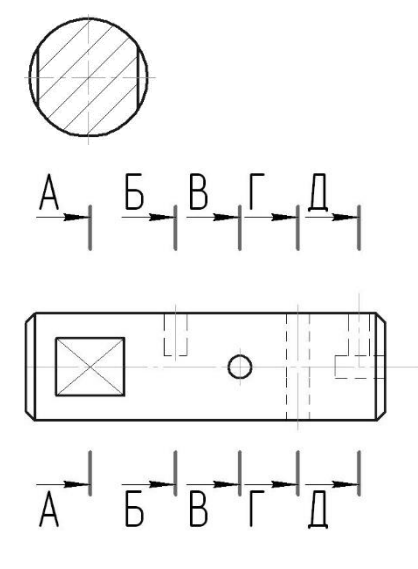

Ответ: 1 А-А, 2 Б-Б, 3 В-В, 4 Г-Г, 5 Д-Д

Тестовое задание №2 по разделу «Инженерная и компьютерная графика. Методы построения чертежей»

1. Сколько миллиметров составляет сбег резьбы?

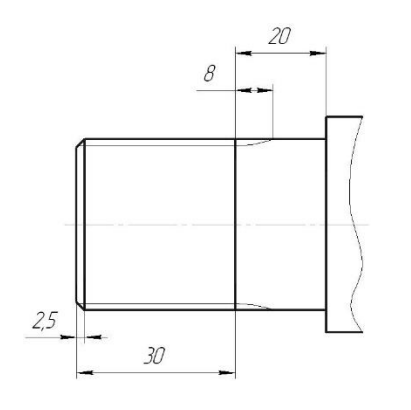

Ответ: 1 2,5, 2 8, 3 12, 4 20, 5 30, 6 53, 7 60

2. Сколько миллиметров составляет длина резьбы?

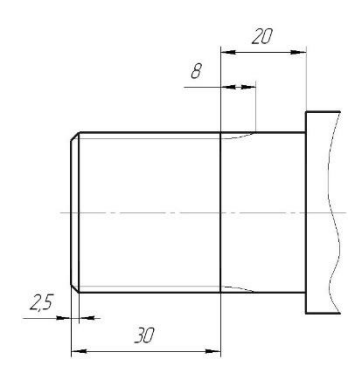

Ответ: 1 2,5, 2 8; 3 12; 4 20, 5 30, 6 53, 7 60

### 3.Сколько миллиметров составляет глубина шпоночного паза?

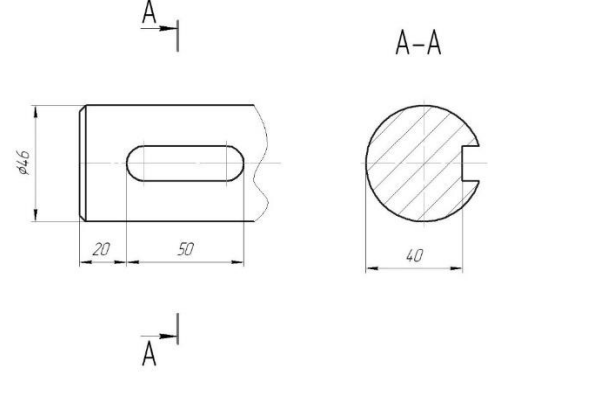

Ответ: 1 2,5, 2 8, 3 12, 4 20, 5 30, 6 53, 7 60

4. Какой шифр указывается в конце обозначения у конструкторского документа – спецификация?

Ответ: 1 не имеет шифра, 2 СБ, 3 ВО, 4. ТЧ, 5 ГЧ

5. Какой шифр указывается в конце обозначения у конструкторского документа – чертёж сборочный?

Ответ: 1 не имеет шифра, 2 СБ, 3 ВО, 4. ТЧ, 5 ГЧ

6. Какая панель инструментов показана?

# **电自动的内部 医白尾**

Ответ:

- 1. Размеры
- 2. Обозначения
- 3. Редактирование
- 4. Параметризация

7. Какая панель инструментов активна ?

# ●◆予ちぐセプ図A\* しいクタスカ島貴凶

Ответ:

- 1. Геометрия
- 2. Размеры
- 3. Обозначения
- 4. Редактирование
- 5. Параметризация

4. Какая панель инструментов активна?

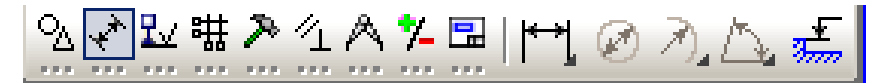

Ответ:

- 1. Геометрия
- 2. Размеры
- 3. Обозначения
- 4. Редактирование
- 5. Параметризация

5. Какая панель инструментов активна?

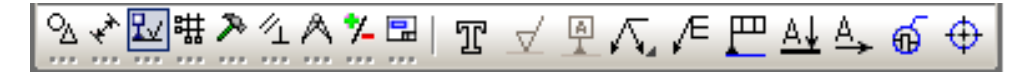

Ответ:

- 1. Геометрия
- 2. Размеры
- 3. Обозначения
- 4. Редактирование
- 5. Параметризация

6. Какая панель изображена?

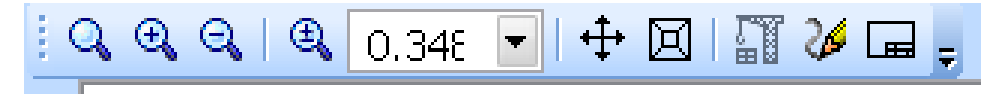

Ответ:

- 1. Вид
- 2. Меню
- 3. Стандартная
- 4. Панель состояния
- 5. Панель свойств

7. Какая панель изображена?

D → 房国 DA 畑 L 太国 奥 I ≪ 目 I ◆ ♂ I fol ▶? L

Ответ:

- 1. Вид
- 2. Меню
- 3. Стандартная
- 4. Панель состояния
- 5. Панель свойств

8. Какая панель изображена?

‡|¶ Файл Редактор Выделить Вид Вставка Инструменты Сервис Окно Справка

Ответ:

- 1. Вид
- 2. Меню
- 3. Стандартная
- 4. Текущее состояние
- 5. Панель свойств

### 9. Какая панель изображена ?

 $\frac{1}{2}$   $\frac{1}{4}$   $\frac{1}{10}$   $\frac{1}{10}$   $\frac$ 

Ответ:

- 1. Вид
- 2. Меню
- 3. Стандартная
- 4. Текущее состояние
- 5. Панель свойств

В СДО в разделе дисциплины «Текущий контроль» размещены обучающие тесты по разделу дисциплины №1 и №2. Количество попыток ответа на вопросы теста не ограничено.

### **Материалы для промежуточной аттестации**

### Перечень вопросов к зачету

Для очной формы обучения и заочной формы обучения

- *1. Методы проецирования (ОПК-4.1);*
- *2. Инвариантные свойства ортогонального проецирования (ОПК-4.1);*
- *3. Основные виды обратимых чертежей: чертеж Монжа (эпюра), аксонометрический чертеж основных геометрических образов (ОПК-4.1);*
- *4. Способы задания прямой на чертеже (ОПК-4.1);*
- *5. Частные положения прямой (ОПК-4.1);*
- *6. Способы задания плоскости на чертеже (ОПК-4.1);*
- *7. Частные положения плоскостей (ОПК-4.1);*
- *8. Главные линии в плоскости (ОПК-4.1);*
- *9. Метод конкурирующих точек (ОПК-4.1);*
- *10. Взаимное положение прямой и плоскости (ОПК-4.1);*
- *11. Взаимное положение плоскостей(ОПК-4.1);*
- *12. Задание гранных поверхностей на чертеже (ОПК-4.1);*
- *13. Задание кривых поверхностей на чертеже – линейчатых и вращения (ОПК-4.1);*
- *14. Развертка прямого конуса (ОПК-4.1);*
- *15. Позиционные задачи. Пересечение кривых поверхностей. Метод секу-щих плоскостей (ОПК-4.1);*
- *16. Позиционные задачи. Пересечение кривых поверхностей плоскостями частного положения (ОПК-4.1);*
- *17. Позиционные задачи. Пересечение гранных поверхностей плоскостями частного положения (ОПК-4.1);*
- *18. Преобразования ортогональных проекций: способ замены плоскостей (ОПК-4.1);*
- *19. Метрические задачи. Определение натуральной величины плоской фигуры (ОПК-4.1);*
- *20. Метрические задачи. Определение натуральной величины прямой (ОПК-4.1);*
- *21. Виды аксонометрических проекций (ОПК-4.1);*
- *22. 1. Основные правила выполнения чертежей (Стандарты ЕСКД) (ОПК-4.1; ОПК-4.3);*
- *23. Нанесение размеров на деталях (ОПК-4.1; ОПК-4.3);*
- *24. Основные виды детали на чертеже (ОПК-4.1; ОПК-4.3);*
- *25. Дополнительный вид на чертеже (ОПК-4.1; ОПК-4.3);*
- *26. Местный вид на чертеже (ОПК-4.1; ОПК-4.3);*
- *27. Простые разрезы деталей на чертеже (ОПК-4.1; ОПК-4.3);*
- *28. Сложные разрезы деталей на чертеже (ОПК-4.1; ОПК-4.3);*
- *29. Сечения деталей на чертеже (ОПК-4.1; ОПК-4.3);*
- *30. Выносной элемент на чертеже (ОПК-4.1; ОПК-4.3).*

#### *Перечень вопросов к экзамену*

Для очной формы обучения и заочной формы обучения

- *1. Конструкторская документация: чертеж общего вида, рабочие чертежи деталей, сборочный чертеж, спецификация (ОПК-4.1; ОПК-4.3);*
- *2. Виды изделий (ОПК-4.3);*
- *3. Разъемные соединения: резьбовые, шпоночные, шлицевые, шплинтовые, штифтовые (ОПК-4.1; ОПК-4.3);*
- *4. Крепежные изделия на чертеже (ОПК-4.3);*
- *5. Свинчиваемая пара. Виды резьб: метрическая, трапецеидальная и другие (ОПК-4.1; ОПК-4.3);*
- *6. Элементы геометрии детали: фаска, лыска, сбег резьбы, недовод, недорез, проточка, канавка (ОПК-4.3);*
- *7. Неразъемные соединения: сварные, паяные, клееные, заклепочные (ОПК-4.1; ОПК-4.3);*
- *8. Чтение чертежа общего вида (ОПК-4.1; ОПК-4.3);*
- *9. Электронная модель детали (ОПК-4.3);*
- *10. Каркасная модель детали (ОПК-4.3);*
- *11. Твёрдотельная геометрическая модель (ОПК-4.3);*
- *12. Булевые операции (ОПК-4.1; ОПК-4.3);*
- *13. 3D- модуль графического редактора КОМПАС. Команда Эскиз (ОПК-4.1; ОПК-4.3);*
- *14. Требования к выполнению эскизов для различных операций 3-D моделирования (ОПК-4.1.; ОПК-4.3);*
- *15. Порядок построения ассоциативного чертежа (ОПК-4.1; ОПК-4.3);*
- *16. Рабочая панель Ассоциативный чертеж графического редактора КОМПАС (ОПК-4.1; ОПК-4.3);*
- *17. Библиотека крепежных изделий графического редактора КОМПАС (ОПК-4.1; ОПК-4.3);*
- *18. Документ Деталь графического редактора КОМПАС (ОПК-4.1; ОПК-4.3);*
- *19. Рабочая панель Редактирование детали 3D-модуля графического редактора КОМПАС (ОПК-4.1; ОПК-4.3);*
- *20. Рабочая панель Вспомогательная геометрия 3D-модуля графического редактора КОМПАС (ОПК-4.1.3; ОПК-4.3.1);*
- *21. Документ Сборка графичкого редактора КОМПАС (ОПК-4.1; ОПК-4.3);*
- *22. Построение чертежей деталей в 2D и 3D –модуле редактора КОМПАС (ОПК-4.1; ОПК-4.3);*
- *23. Графический редактор nanoCAD (ОПК-4.3);*
- *24. Рабочие панели 2D-модуля графического редактора naoCAD (ОПК-4.1; ОПК-4.3);*
- *25. Настройка рабочей панели Размеры графического редактора nanoCAD (ОПК-4.1; ОПК-4.3);*
- *26. Команда Штриховка графического редактора nanoCAD КОМПАС (ОПК-4.1; ОПК-4.3);*
- *27. Выполнение блоков* в *графическом редакторе nanoCAD КОМПАС (ОПК-4.1; ОПК-4.3);*
- *28. Рабочие панели 3D-модуля графического nanoCAD (ОПК-4.1; ОПК-4.3);*
- *29. Построение чертежей деталей в 2D и 3D –модуле редакторов nanoCAD и КОМПАС (ОПК-4.1; ОПК-4.3).*

#### **3. Описание показателей и критериев**

Показатель оценивания – описание оцениваемых основных параметров процесса или результата деятельности.

Критерий оценивания – признак, на основании которого проводится оценка по показателю.

Шкала оценивания – порядок преобразования оцениваемых параметров процесса или результата деятельности в баллы.

Показатели, критерии и шкала оценивания заданий текущего контроля приведены в таблице 3.1.

Т а б л и ц а 3.1

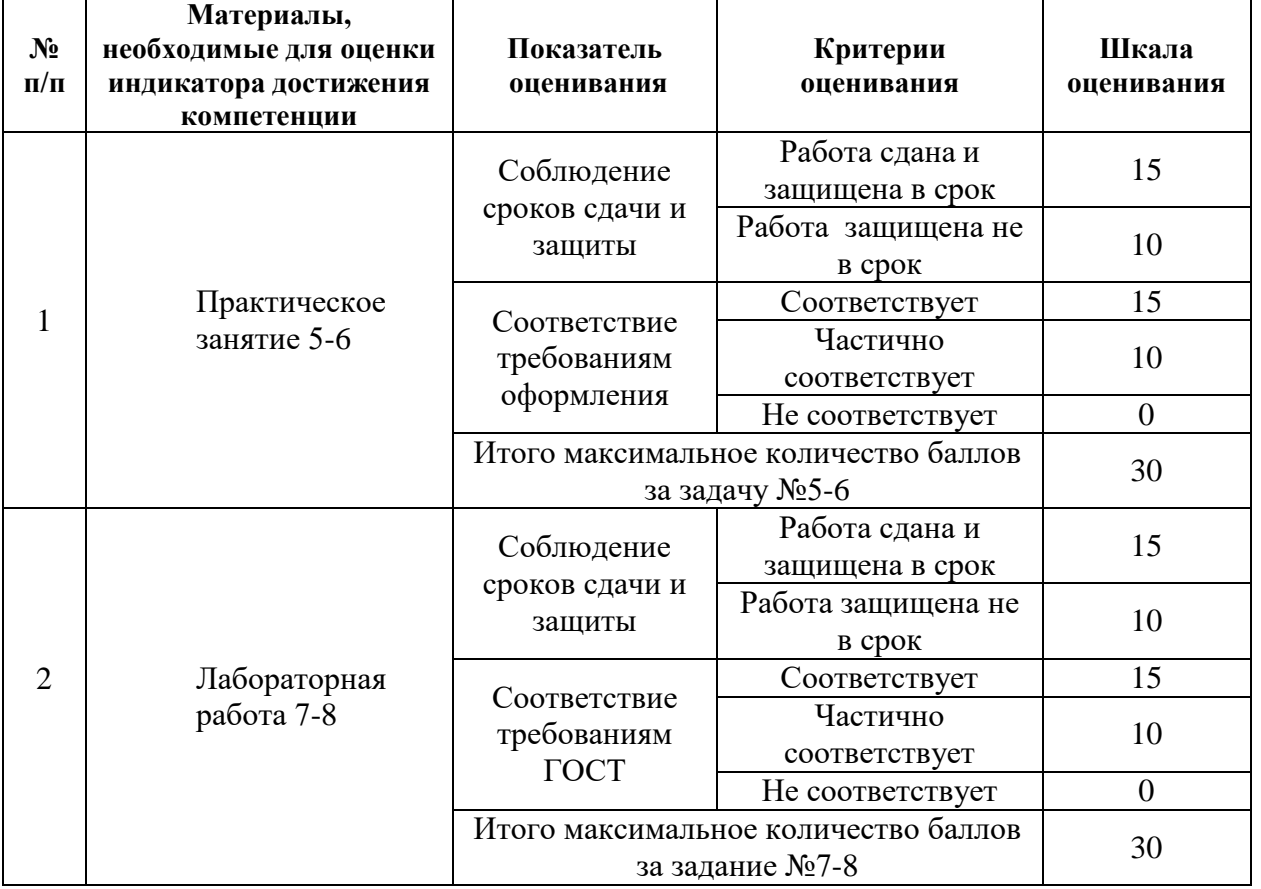

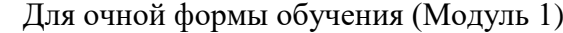

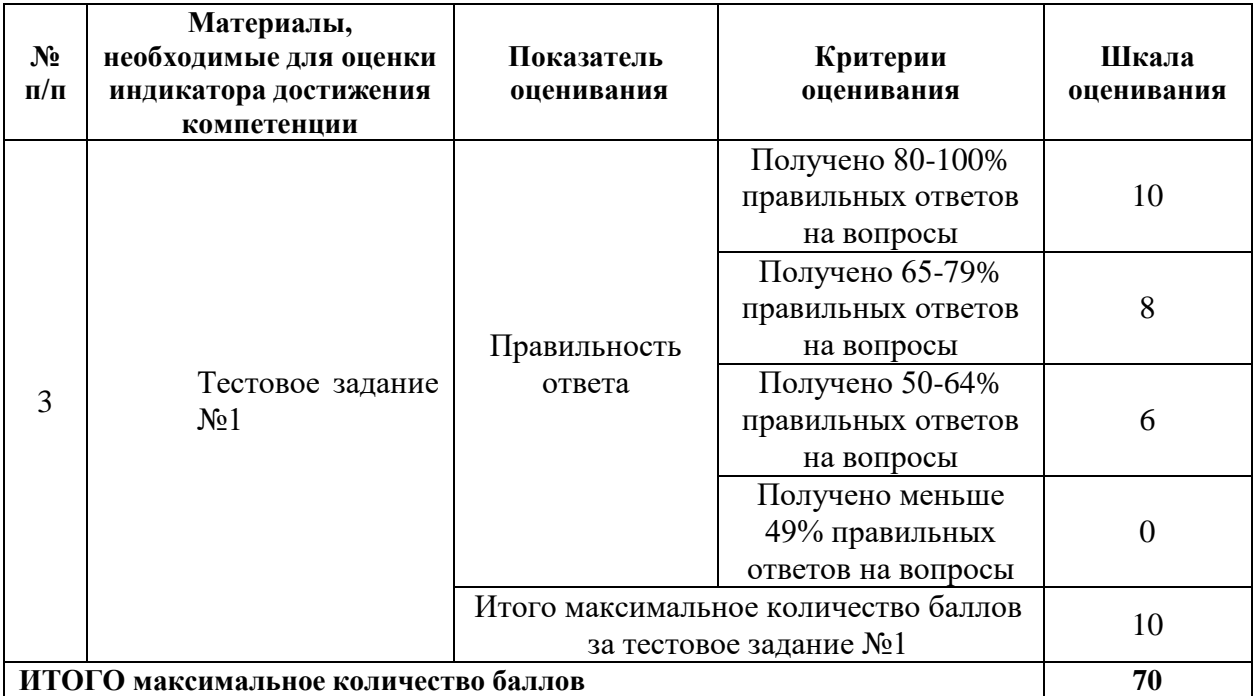

# Для очной формы обучения (Модуль 2)

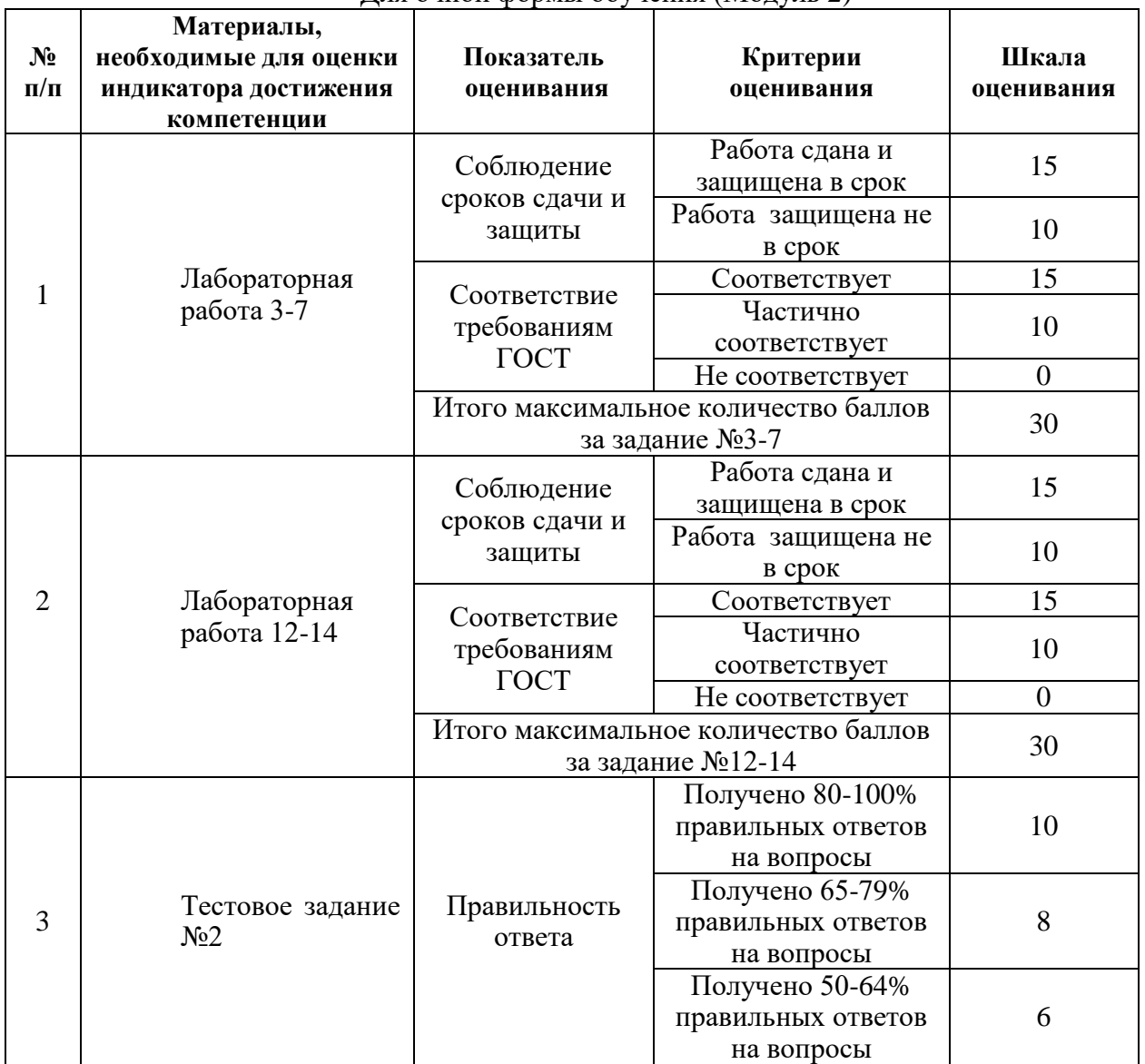

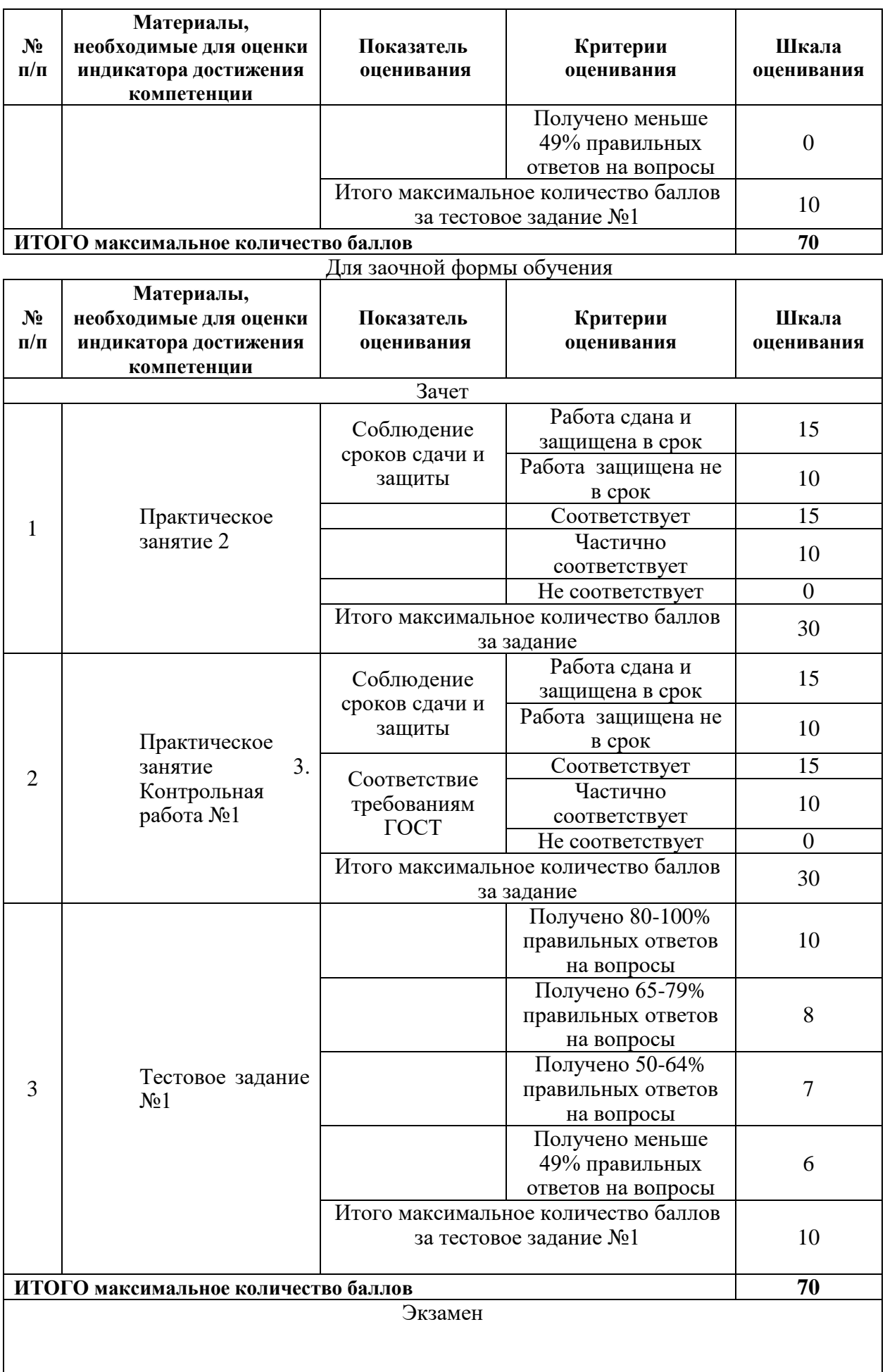

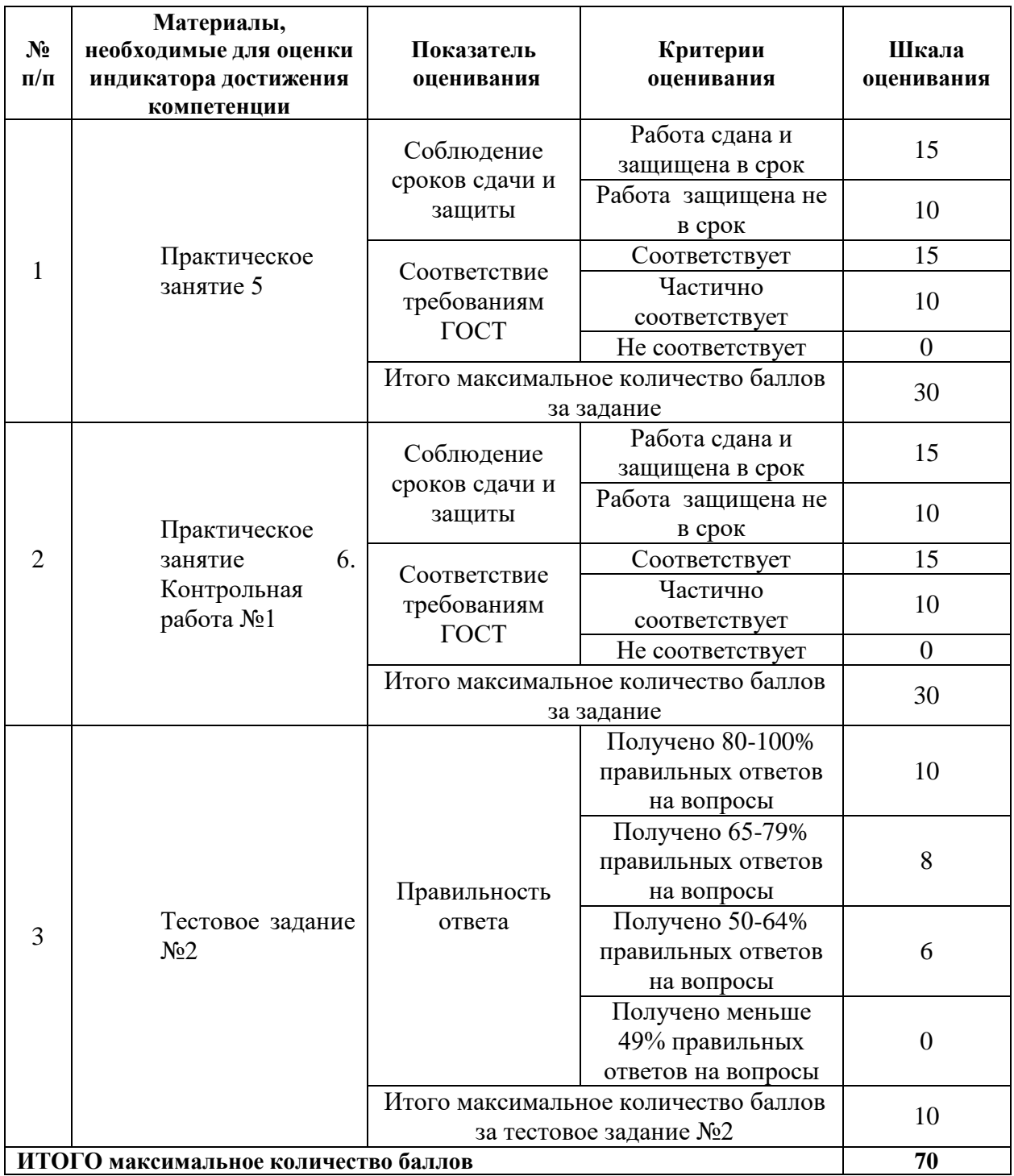

## **4. Методические материалы, определяющие процедуры оценивания индикаторов достижения компетенций**

Процедура оценивания индикаторов достижения компетенций представлена в таблицах 4.1.

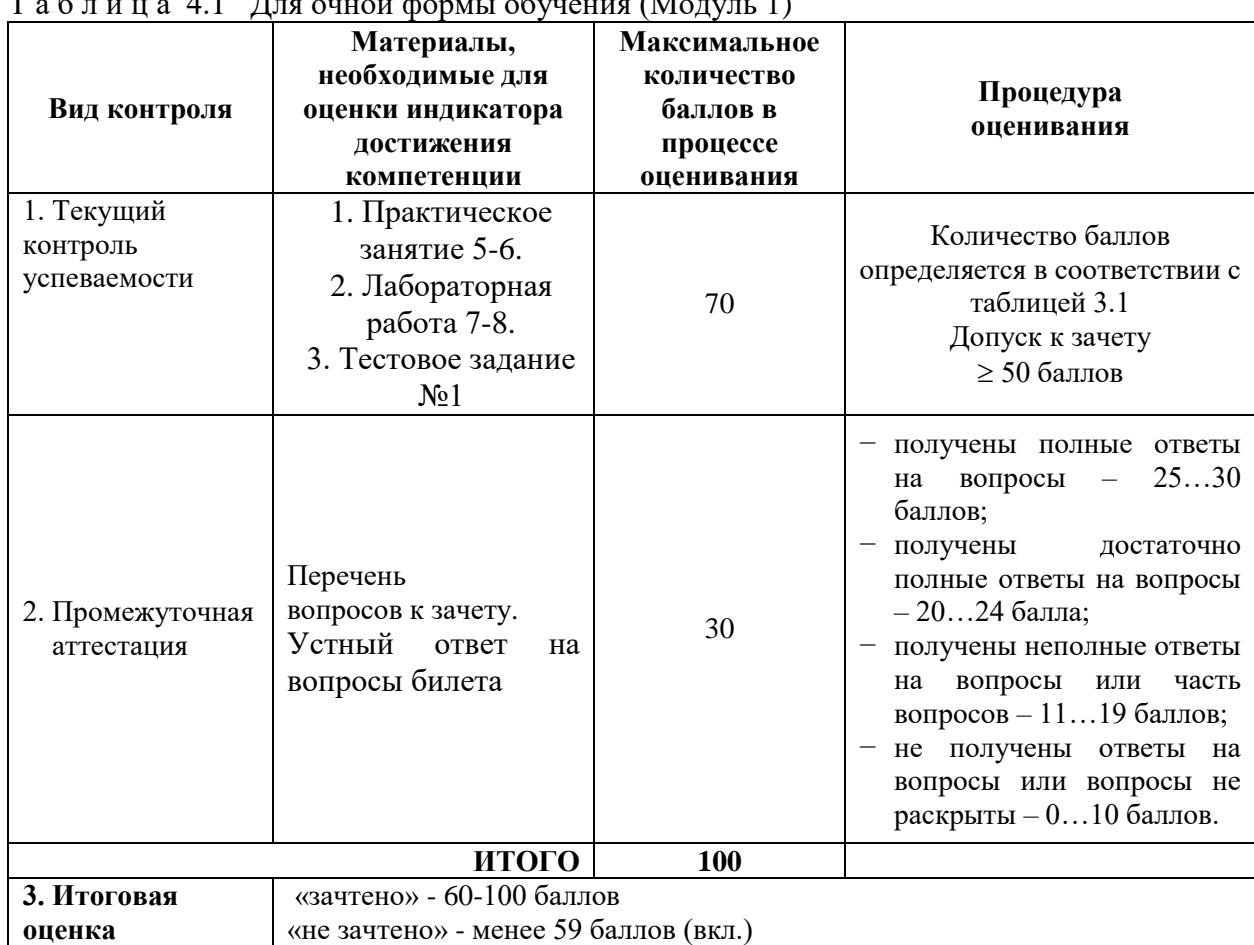

# **Формирование рейтинговой оценки по дисциплине**

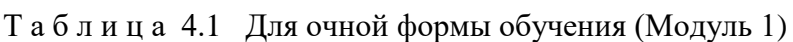

# Для очной формы обучения (Модуль 2)

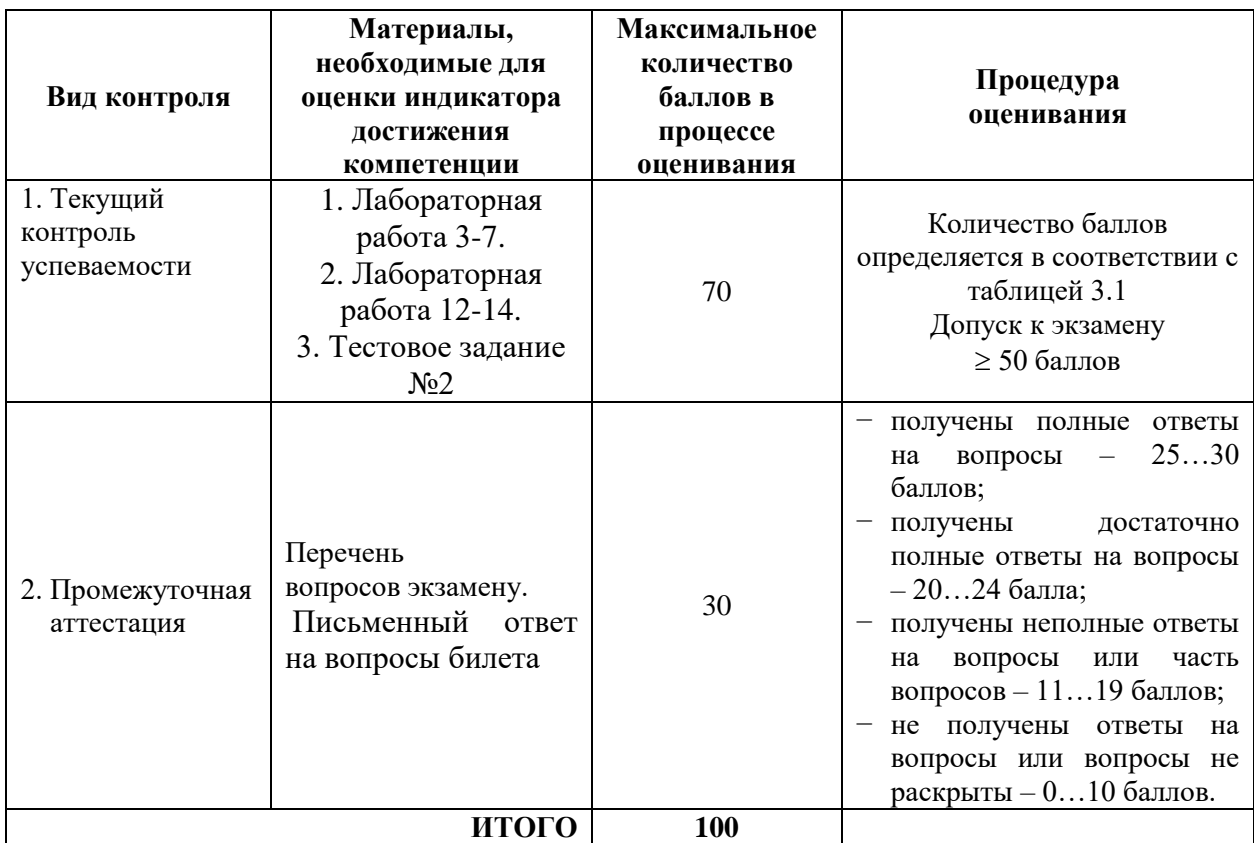

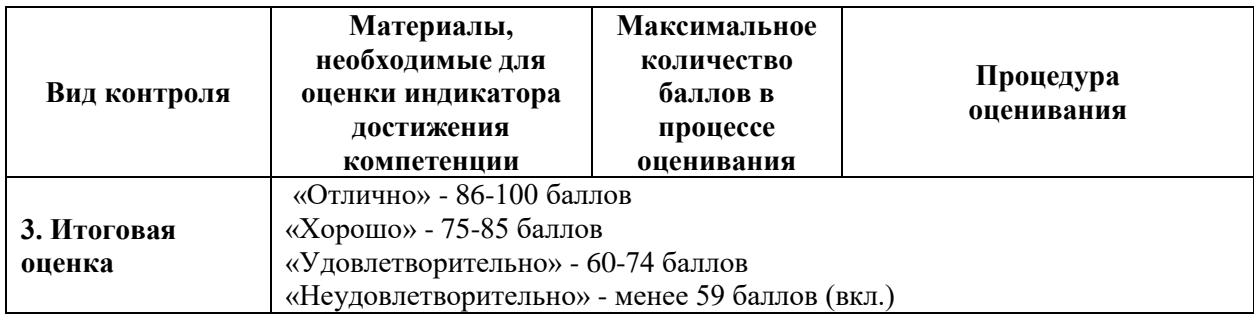

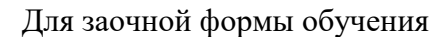

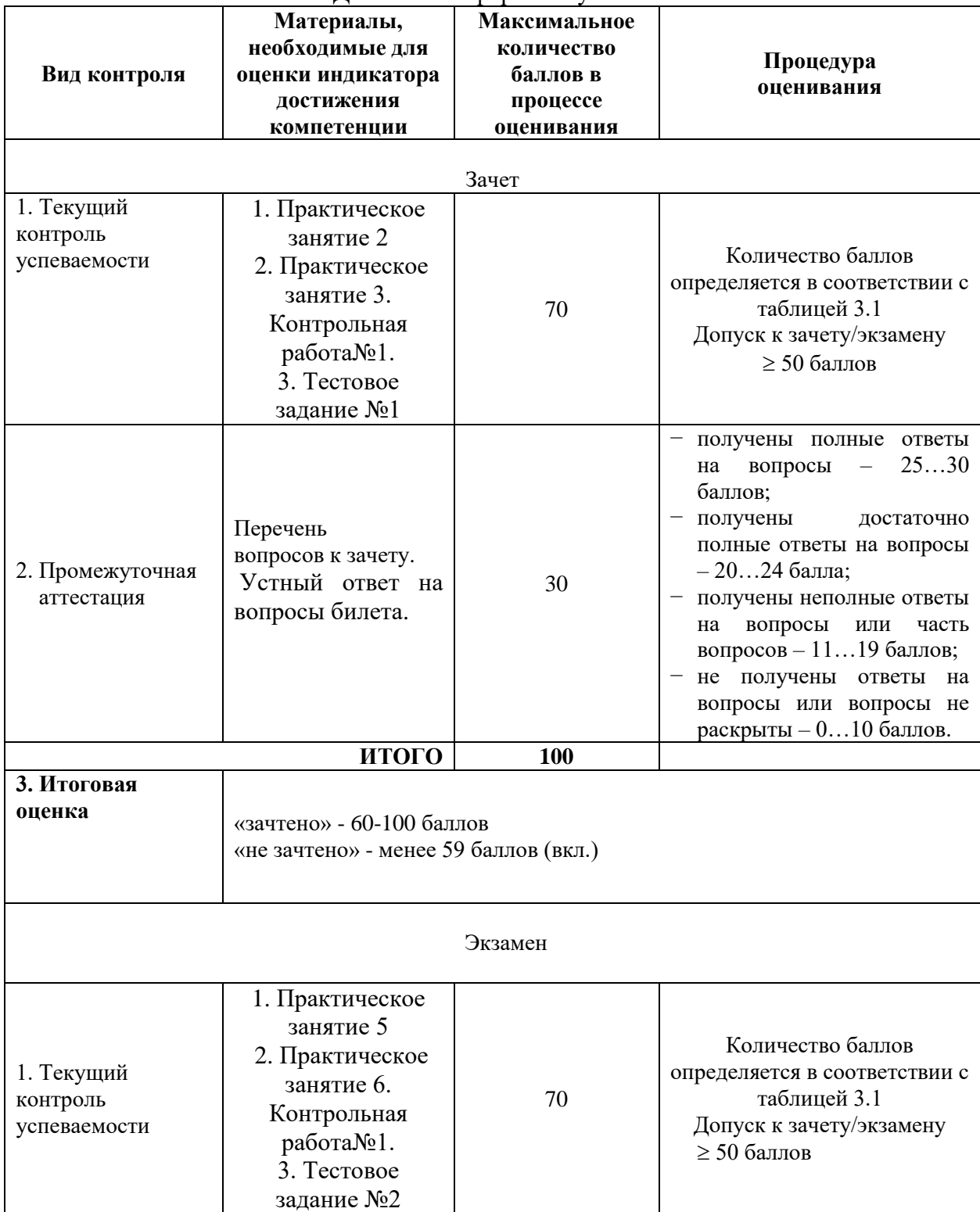

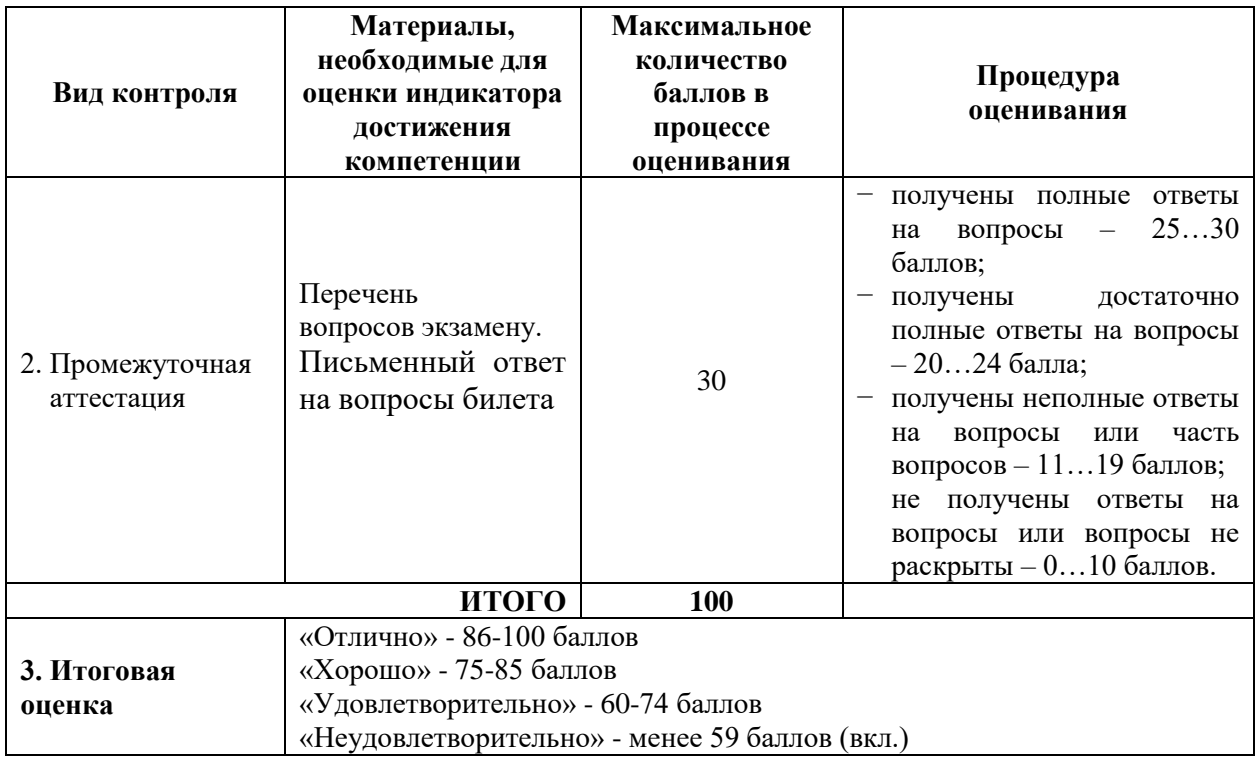

Разработчик оценочных материалов, доцент Н.А. Елисеев 04.03.2023